## **Applikationshinweis**

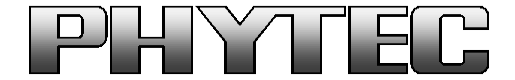

#### PHYTEC Messtechnik GmbH

Barcelona-Allee1, 55129 Mainz Telefon: (06131) 9221-0 Telefax: (06131) 9221-33 **Seite 1 von 2**

### **Thema: Aktivieren des Triggermode der VM-x20 (AR0234 OnSemi)**

#### **Produkt: phyCORE i.MX8 M Plus/Mini und VM-x20 - Serie**

#### **Revision History**

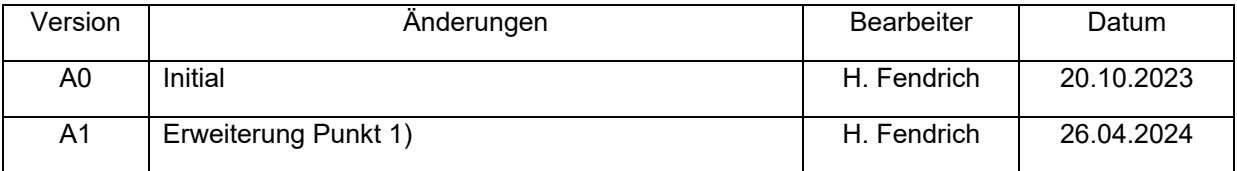

Zum Testen des Trigger Modes können Sie folgende Vorgehensweise mit dem bestehenden PHYTEC Kameratreiber durchführen:

- 1) PHYTEC embedded Imaging Pollux/Polis mit VM-x20 verwenden. Imaging BSP aufspielen (Ist im Imaging Kit per default vorhanden). Prüfen ob VM-x20 Kamera in Boot.txt angemeldet ist.
- 2) Gstreamer Script mit Livebildanzeige starten, z.B. "colcam-fbdev full res.sh" bzw. "bwcamfbdev full res.sh".
- 3) Ein zweites Terminalfenster z.B. via SSH öffnen
- 4) Zuerst die Automatiken deaktivieren (diese Schritte sind nicht bei Verwendung des ISP notwendig) und Werte vorgeben, da im Triggermode die Automatiken nicht arbeiten können:

v4l2-ctl -d /dev/v4l-subdev2 --set-ctrl=auto\_exposure=1 v4l2-ctl -d /dev/v4l-subdev2 --set-ctrl=exposure=1200 v4l2-ctl -d /dev/v4l-subdev2 --set-ctrl=autogain\_analogue=0 v4l2-ctl -d /dev/v4l-subdev2 --set-ctrl=autogain\_digital=0 v4l2-ctl -d /dev/v4l-subdev2 --set-ctrl=analogue\_gain=8000

Hinweis: Bei Verwendung des ISP (i.MX8MP) empfehlen wir die ISP-Automatiken mit einem Livestream sich einschwingen zu lassen. Im Triggermode werden dann die zuletzt ermittelten Werte verwendet. Alternativ können aber auch die Automatiken in der entsprechenden XML-Datei im ISP abgeschaltet werden. (Dokument: [L-1036\)](https://www.phytec.de/cdocuments/?doc=gIBgIg).

- 5) Triggerpin aktiv auf GND setzen.
- 6) Aktiviere Trigger Mode: v4l2-ctl -d /dev/v4l-subdev2 --set-ctrl=trigger\_mode=1

Zurücksetzen in den Master mode (deaktiviere Trigger): v4l2-ctl -d /dev/v4l-subdev2 --set-ctrl=trigger\_mode=0

7) Optional kann der Zustand des Triggereingangs im Register 0x3026 Bit 2, gelesen werden.

…/gstreamer-examples/tools/…-> ./i2cget\_16bit\_adr.sh 2 0x10 0x3026

# **Applikationshinweis**

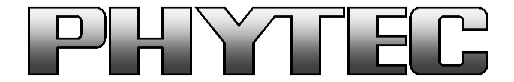

PHYTEC Messtechnik GmbH

Barcelona-Allee1, 55129 Mainz Telefon: (06131) 9221-0 Telefax: (06131) 9221-33 **Seite 2 von 2**

Da der Triggerpin intern mit einem pullup versehen ist, muß zum beenden/deaktivieren der getriggerten Bildaufnahme der externe Triggereingang:

- Pin 1 am Strobe/Trigger Stecker (VM-020 phyCAM-M und phyCAM-L)
- Pin 12 am phyCAM-M Stecker (VM-020 und VM-120)

mit eine GND Pegel beschaltet werden.

Je nachdem ob Sie ein einzelnes Bild oder eine Bildfolge aufnehmen wollen, muß der Triggereingang entweder mit einem Puls oder einem High-Zustand beschaltet werden. Details finden Sie in dem AND9820-Developer Guide der Firma OnSemi. Dieses können nach Unterzeichnung einer NDA mit OnSemi direkt bzw. einen Distributor beziehen.

Achtung: Bitte beachten sie die "MIPI WAKE up Time" von 1,3ms (Dokument AND9820)